# <span id="page-0-0"></span>Package: latexdiffr (via r-universe)

August 14, 2024

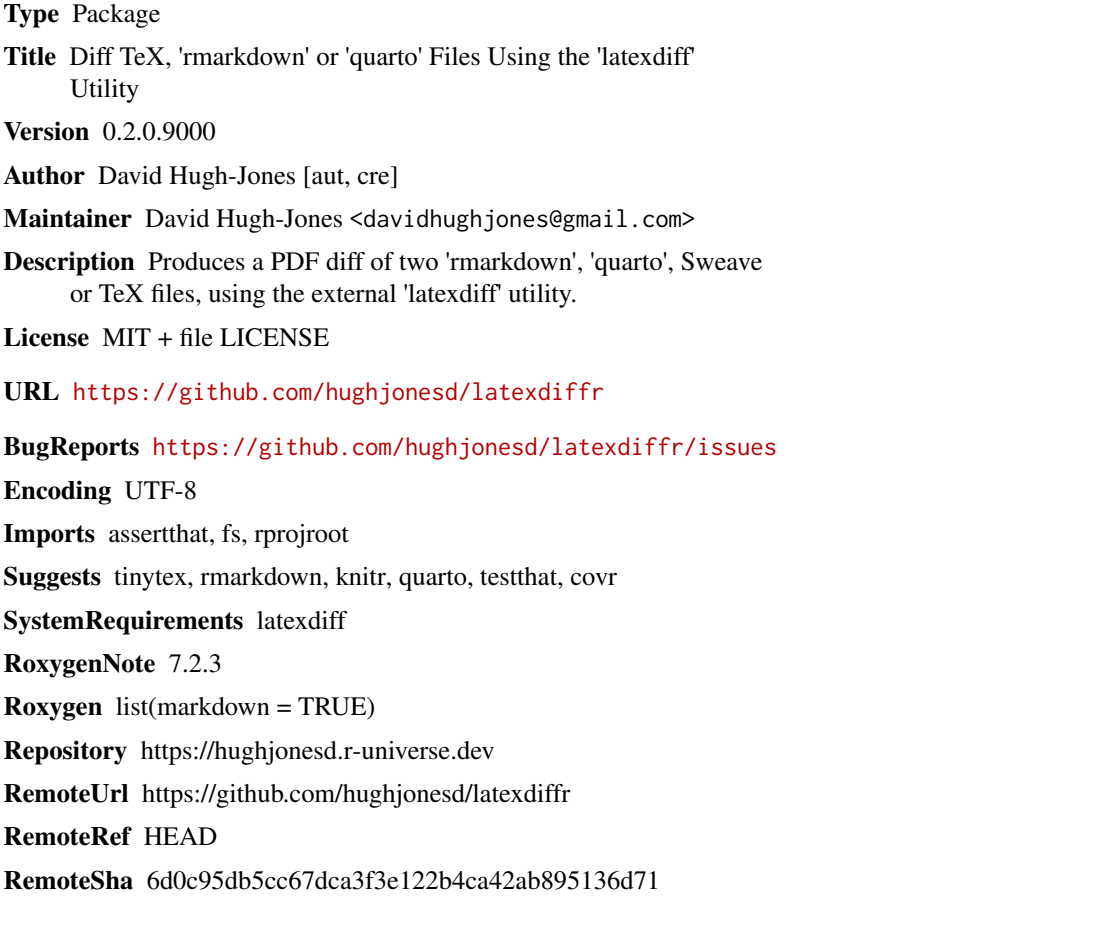

### **Contents**

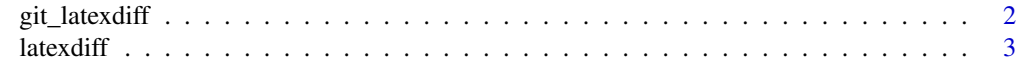

**Index** [5](#page-4-0). The second state of the second state of the second state of the second state of the second state of the second state of the second state of the second state of the second state of the second state of the second

<span id="page-1-0"></span>

#### Description

git\_latexdiff() checks out a previous version of a file and calls latexdiff on it.

#### Usage

```
git_latexdiff(path, revision, clean = TRUE, ...)
```
#### Arguments

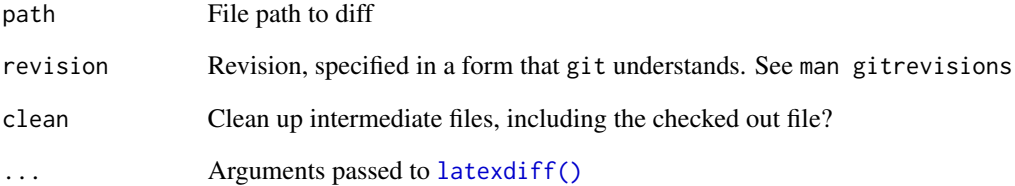

#### Details

git\_latexdiff only checks out the specific file in path. If your Rmd file depends on external resources which have also changed, you will need to checkout the old revision as a whole and create the tex file manually.

#### Value

The result of latexdiff.

#### Examples

```
## Not run:
git_latexdiff("file1.Rmd", "HEAD^")
git_latexdiff("file1.Rmd", "master@{7 days ago}")
## End(Not run)
```
<span id="page-2-1"></span><span id="page-2-0"></span>

#### Description

latexdiff() uses the external utility latexdiff to create a PDF file showing differences between two Rmd, qmd, Rnw or TeX files.

#### Usage

```
latexdiff(
 path1,
 path2,
 output = "diff",compile = TRUE,
  open = interactive(),
  clean = TRUE,
  quiet = TRUE,
 output_format = NULL,
  ld_opts = "--replace-context2cmd=\"none\""
\lambda
```
#### Arguments

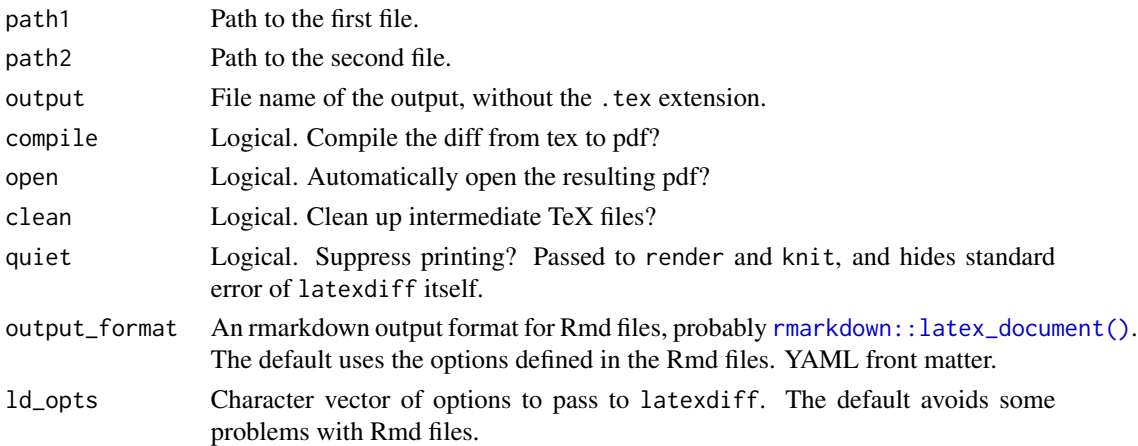

#### Details

You will need the latexdiff utility installed on your system:

# on MacOS: brew install latexdiff # on Linux: sudo apt install latexdiff <span id="page-3-0"></span>For more details see [CTAN](https://www.ctan.org/pkg/latexdiff) or [github.](https://github.com/ftilmann/latexdiff) You'll need a working perl installation.

You can set the path to latexdiff in the environment variable "LATEXDIFF\_PATH", using [Sys.setenv\(\)](#page-0-0) or via the command line. If this is unset, it is assumed to be "latexdiff".

File types are determined by extension,which should be one of .tex, .Rmd, .qmd or .rnw. Rmd files are processed by [rmarkdown::render\(\)](#page-0-0). Rnw files are processed by [knitr::knit\(\)](#page-0-0). qmd files are processed by [quarto::quarto\\_render\(\)](#page-0-0).

latexdiff is not perfect. Some changes will confuse it. In particular:

- If input and output files are in different directories, the "diff.tex" file may have incorrect paths for e.g. included figures. latexdiff will add the --flatten option in this case, but things still are not guaranteed to work.
- Sometimes the "diff.tex" file fails to compile to pdf. If so, set compile = FALSE and try editing the tex file manually.

#### Value

Invisible NULL.

#### Examples

## Not run: latexdiff("file1.Rmd", "file2.Rmd")

## End(Not run)

## <span id="page-4-0"></span>Index

git\_latexdiff, [2](#page-1-0)

knitr::knit(), *[4](#page-3-0)*

latexdiff, [3](#page-2-0) latexdiff(), *[2](#page-1-0)*

quarto::quarto\_render(), *[4](#page-3-0)*

rmarkdown::latex\_document(), *[3](#page-2-0)* rmarkdown::render(), *[4](#page-3-0)*

Sys.setenv(), *[4](#page-3-0)*